# Speech Intelligibility Enhancement using Microphone Array via Intra-Vehicular Beamforming

Final Presentation

Project By: Devin McDonald, Joseph Mesnard Advised By: Dr. Yufeng Lu, Dr. In Soo Ahn

April 28, 2018

1

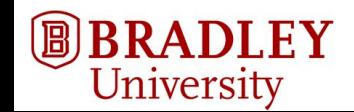

# Agenda

- ❖ Problem Background
- ❖ Project Objectives
- ❖ Beamforming
- ❖ System Description
- ❖ Calibration
- ❖ Results
- ❖ Demo
- ❖ Future Work
- ❖ Questions

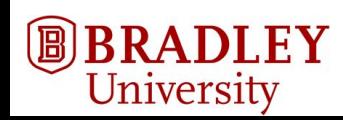

# Problem Background

According to the National Safety Council, there are approximately

# **1.6 million**

crashes **each year** due to distracted driving involving mobile phones [1].

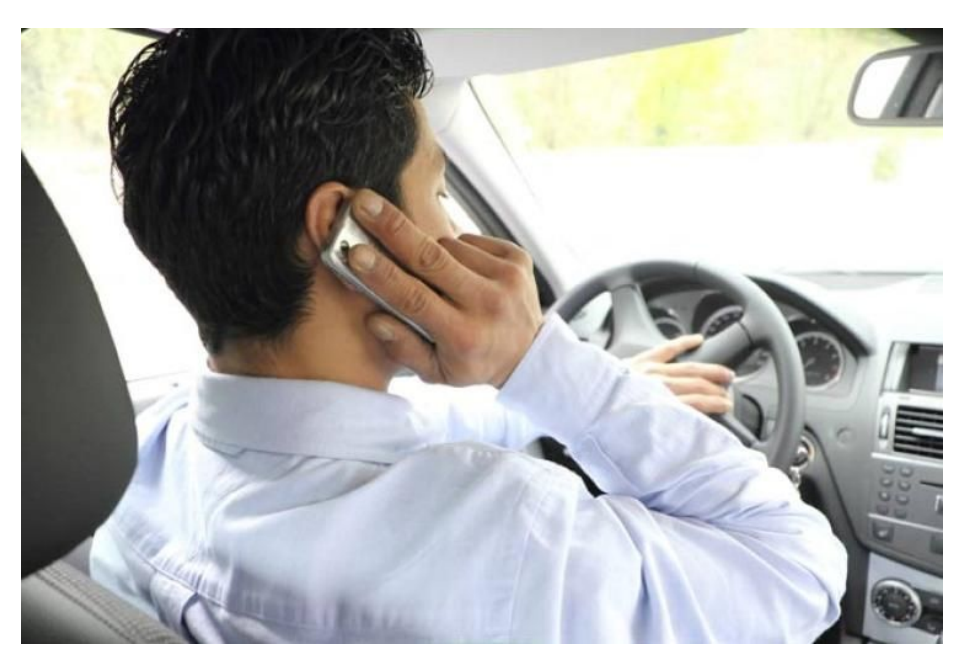

Figure 1 - Man talking on phone while driving

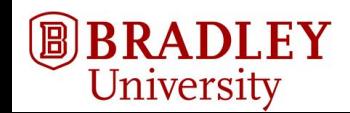

# Project Objectives

To reduce the risk of hands-on mobile phones usage in cars

- Increase speech intelligibility for far-end user
	- Uniform Linear Array (ULA) of microphones
	- Beamforming
	- Principle to Interference Signal Ratio

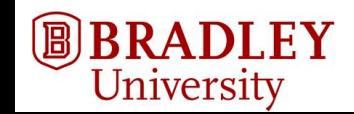

### Problem Background

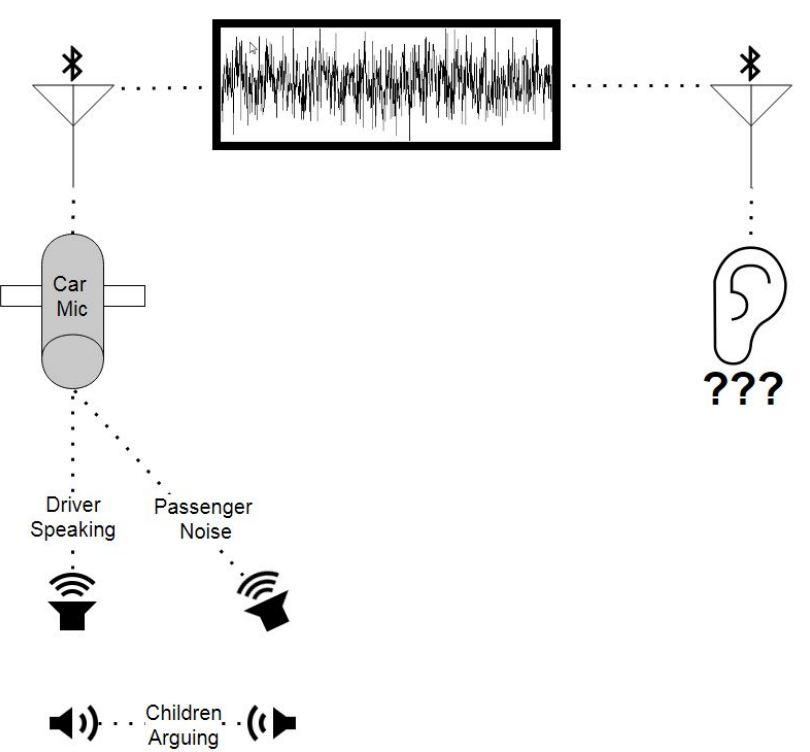

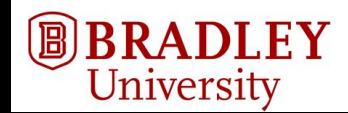

Figure 2 - Difficult to understand speech

# Array of Microphones and Signal Processing

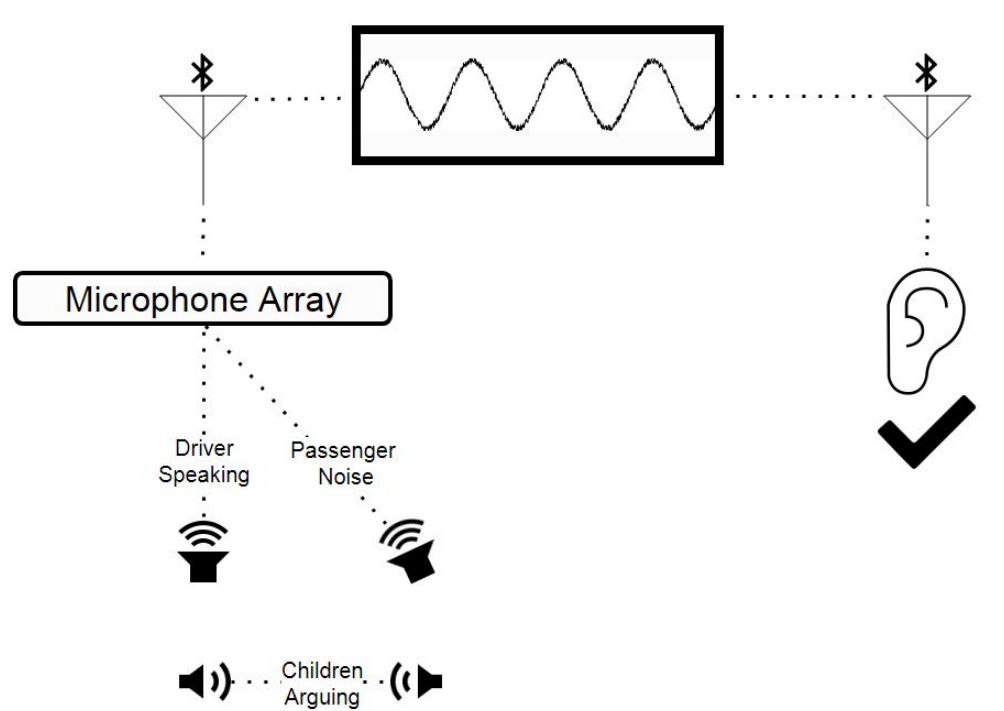

Figure 3 - Easier to understand speech

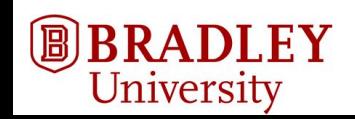

# Microphone Array

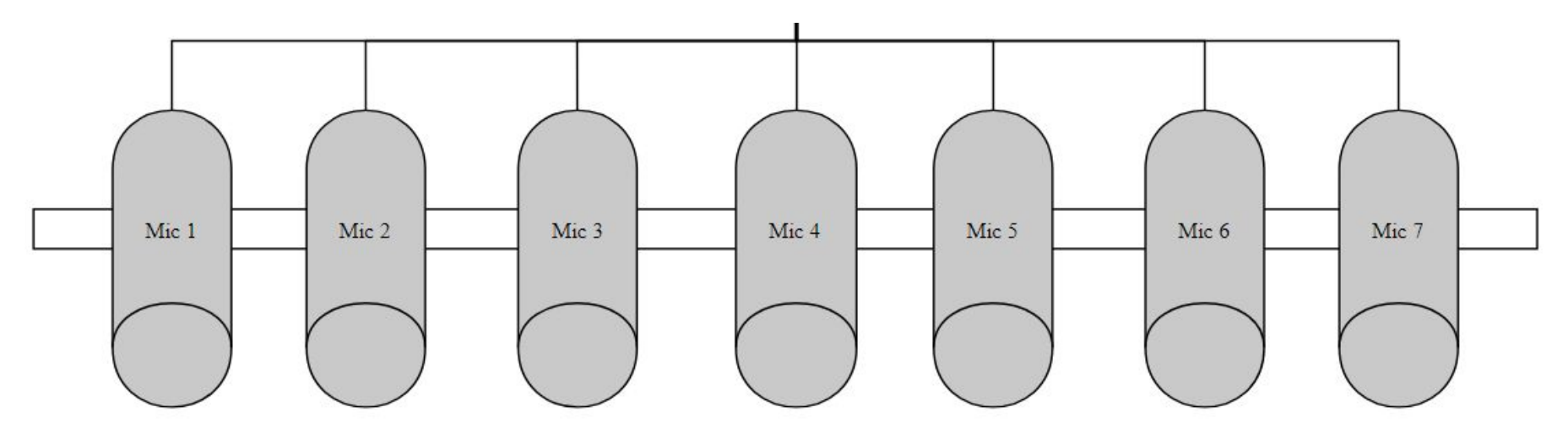

Figure 4 - Array design

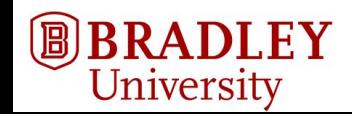

# Beamforming

● Beamforming or spatial filtering is a signal processing technique used in sensor arrays for directional signal transmission or reception.

- Delay-and-Sum Beamforming
	- Straightforward structure (see next few slides)
	- Simple implementation with less computation

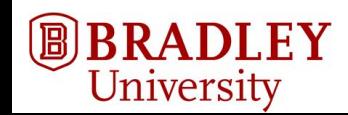

### Delay and Sum Beamforming

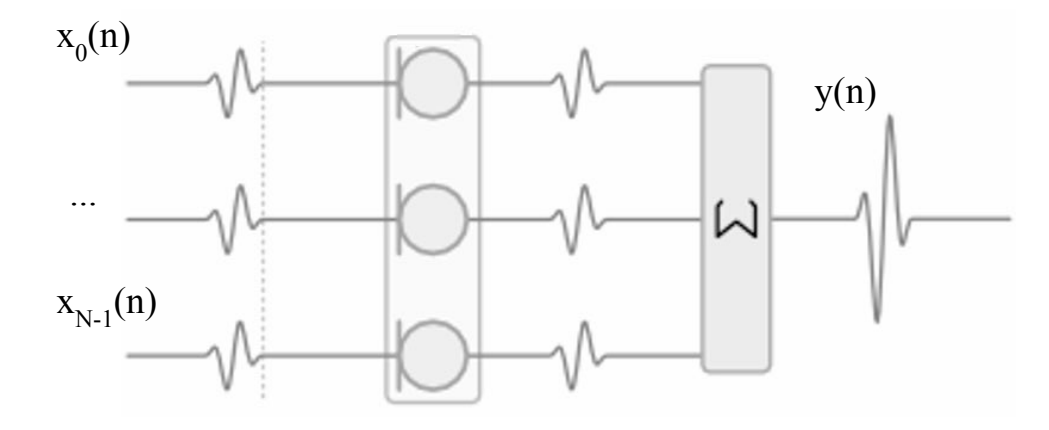

Figure 5 - Delay and Sum Beamforming at 0° explained <sup>[5]</sup>

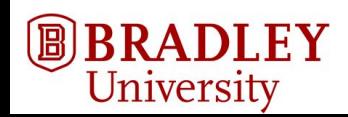

 $N-1$  $y[n] =$  $x_k[n]$  $k=0$ 

#### Delay and Sum Beamforming

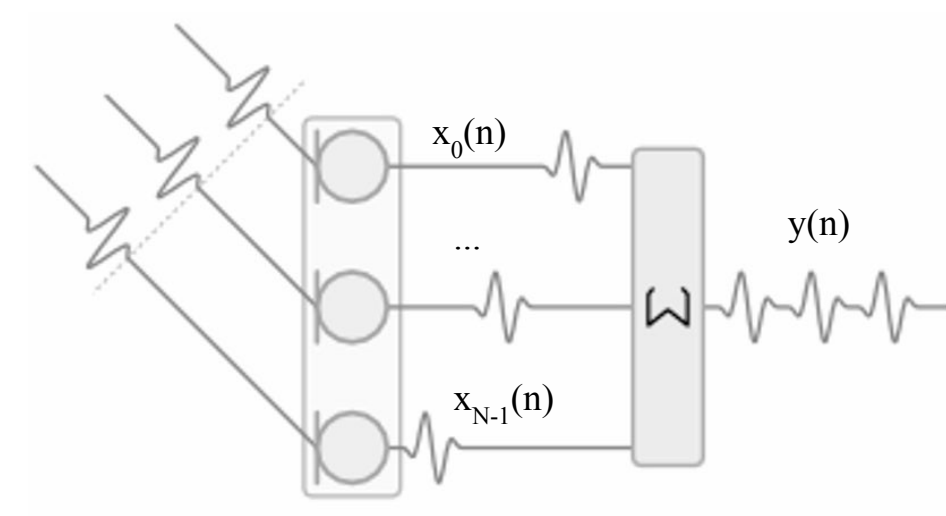

Figure 6 - Delay and Sum Beamforming at 45° explained <sup>[5]</sup>

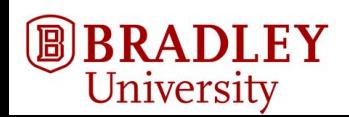

 $N-1$ 

 $k=0$ 

 $\sum_{k} x_k[n]$ 

 $y[n] = \frac{1}{N}$ 

### Delay and Sum Beamforming

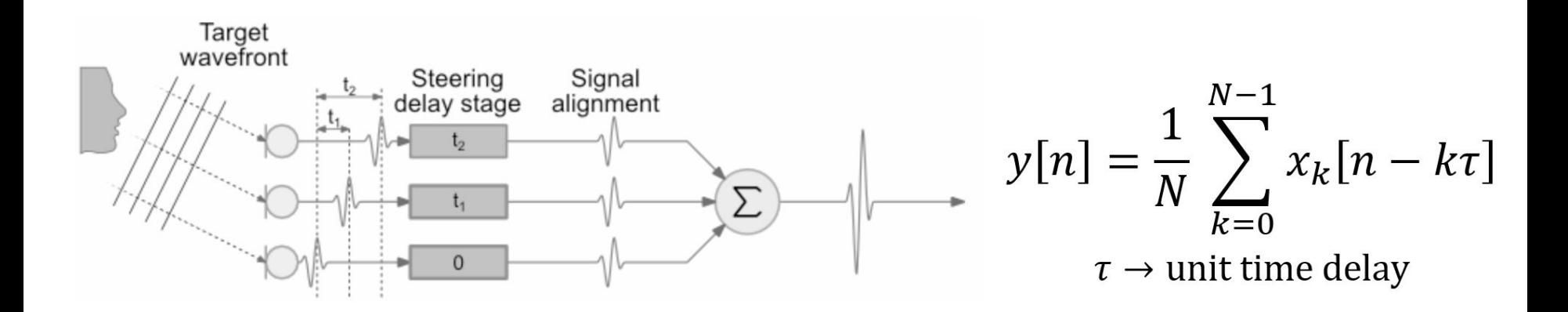

Figure 7 - Delay and Sum Beamforming with delays [5]

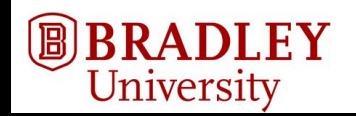

# Requirements

#### Functional

- ❏ The system includes a ULA microphone array.
- ❏ Each microphone is routed to a system (such as MATLAB) for data acquisition.
- ❏ Beamforming is implemented in real-time.

#### Non-Functional

- ❏ The system will increase the intelligibility of near-end speech sent to the far-end user.
- ❏ The system requires little user manipulation or calibration.
- ❏ The system can be integrated within a vehicle.

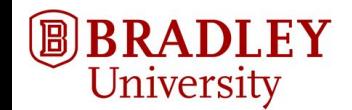

#### System Block Diagram

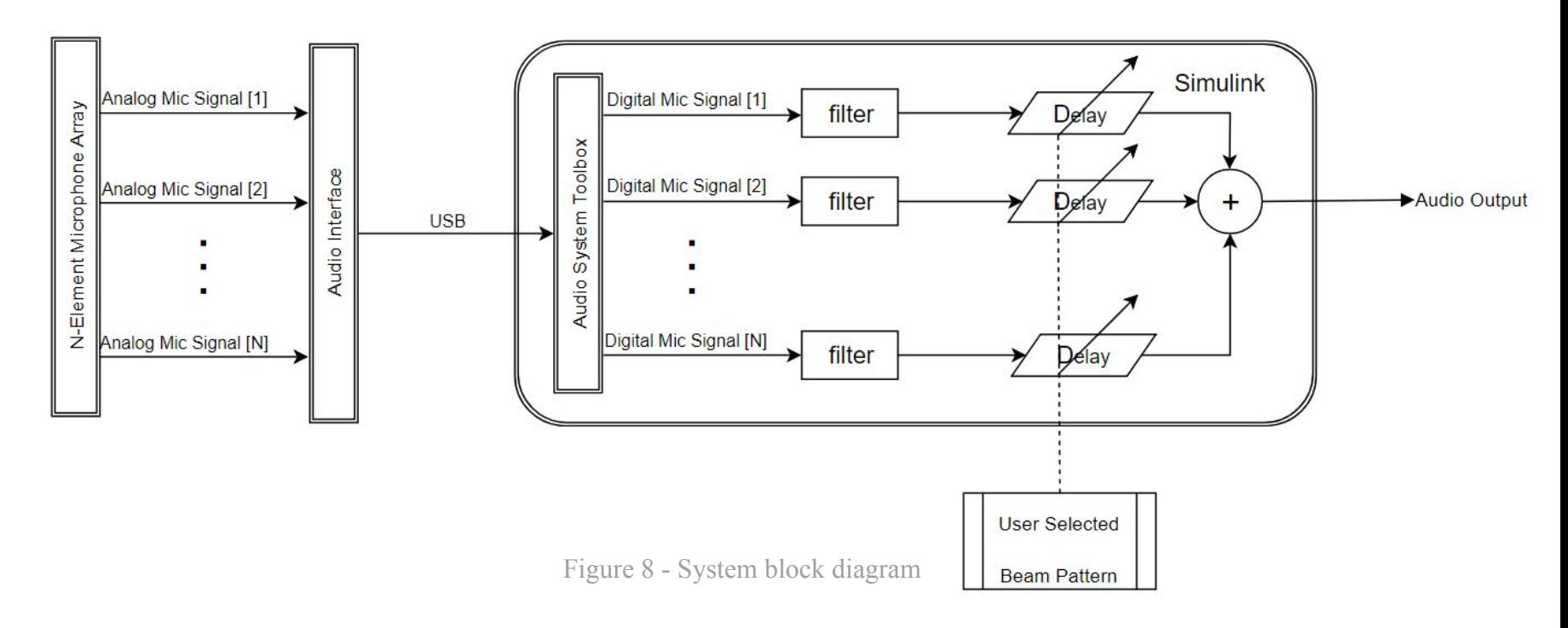

![](_page_12_Picture_2.jpeg)

### Software and Hardware

- Simulink
	- Mathworks application used to implement microphone input
- Audio System Toolbox
	- Toolbox inside of Simulink to input microphone data from interface
- Interface
	- Scarlett 18i20 digital microphone interface to attach microphones to
- Microphones
	- Cardioid polar pattern microphones
- Speaker
	- A speaker is used for calibration

![](_page_13_Picture_11.jpeg)

# Microphone Array Design

**BRADLEY** 

University

旧

A linear microphone array is determined to be the best array design for this application

![](_page_14_Figure_2.jpeg)

![](_page_14_Picture_3.jpeg)

# Filtering

A-Weighting filters are used to focus on speech content

![](_page_15_Figure_2.jpeg)

![](_page_15_Picture_3.jpeg)

#### Fractional Delay

 $Fs = 44.1 kHz$ 

 $f = 1$  kHZ

Sampled sinc pulse

![](_page_16_Figure_4.jpeg)

![](_page_16_Picture_5.jpeg)

# Fractional Delay

Achieved by sampling a sinc pulse to create a set of FIR filter coefficients

The sampling location is chosen based on the desired fractional delay

Higher number of sampled points creates a more accurate filter, but increases execution time

![](_page_17_Figure_4.jpeg)

Figure 12 - Sinc pulse plot

![](_page_17_Picture_6.jpeg)

Audio recorded using Logic Pro

![](_page_18_Figure_2.jpeg)

![](_page_18_Picture_3.jpeg)

![](_page_18_Picture_4.jpeg)

Delay and sum beamforming took approximately: 2793.125ms for a 5.0s signal

RMS of sum of raw microphone audio: 1.567970 RMS of sum of beamformed audio: 1.988769 Total increase in signal RMS: 26.837226 %

Avg power of sum of raw microphone audio: -25.975 dB Avg power of sum of beamformed microphone audio: -21.842 dB Total increase in dB: 4.133 dB

Predominant Frequency (Beamformed) =  $199.98$  Hz

Predominant Frequency (Raw) =  $200.04$  Hz

![](_page_19_Picture_6.jpeg)

Concerns

- Data sets recorded during the same tests in Logic contained different numbers of samples
- Initial tests used distance to calculate delay times

![](_page_20_Picture_4.jpeg)

Automatic Gain Controller is used to match the gain of the microphones

![](_page_21_Figure_2.jpeg)

![](_page_21_Picture_3.jpeg)

<sup>22</sup> Figure 14 - AGC model for calibration

The following Simulink model is used to calibrate the system

![](_page_22_Figure_2.jpeg)

![](_page_22_Picture_3.jpeg)

A MATLAB Script calculates the time between zero crossings

Linear interpolation is used to calculate a precise zero crossing when it occurs between two samples

Plots are manually zoomed during calibration

Requires low frequency signal

**BRADLEY** 

University

 $\left( \mathbf{B}\right)$ 

![](_page_23_Figure_5.jpeg)

Figure 16 - Zero crossing of calibration signal

The characteristics of the speaker system must be considered when calibrating the system.

- AGC
	- A 1 kHz sine wave must be played approximately at speaking level

- Delay Calculation
	- A speaker system with a good low frequency response is needed to calibrate the delays

![](_page_24_Picture_6.jpeg)

#### Parts List

![](_page_25_Picture_55.jpeg)

![](_page_25_Picture_2.jpeg)

### Simulation Calibration Input Subsystem

Uses a Simulink-generated sine wave instead of a microphone

Delay blocks are used to simulate physical delays

Gain blocks are used to simulate the different signal amplitudes caused by unmatched microphones and imprecise mixer gains

![](_page_26_Figure_4.jpeg)

![](_page_26_Picture_5.jpeg)

![](_page_27_Figure_0.jpeg)

# Simulation (400 Hz)

![](_page_28_Figure_1.jpeg)

Figure 19. 400 Hz before beamforming Figure 20. 400 Hz after beamforming

 $\begin{tabular}{c} {\bf \textcircled{\textcircled{\bf B} RADLEY}}\\ \hline University \end{tabular}$ 

![](_page_28_Figure_3.jpeg)

![](_page_28_Picture_5.jpeg)

# Simulation (400 Hz)

![](_page_29_Figure_1.jpeg)

Figure 21. 400 Hz power plot

![](_page_29_Picture_3.jpeg)

# Simulation (1000 Hz)

![](_page_30_Figure_1.jpeg)

Figure 22. 1000 Hz before beamforming Figure 23. 1000 Hz after beamforming

![](_page_30_Figure_3.jpeg)

![](_page_30_Picture_5.jpeg)

# Simulation (1000 Hz)

![](_page_31_Figure_1.jpeg)

Figure X. 1000 Hz power plot

![](_page_31_Picture_3.jpeg)

# Simulation (3000 Hz)

![](_page_32_Figure_1.jpeg)

Figure 24. 3000 Hz before beamforming Figure 25. 3000 Hz after beamforming

**BBRADLEY**<br>University

![](_page_32_Figure_3.jpeg)

# Simulation (3000 Hz)

![](_page_33_Figure_1.jpeg)

Figure 26. 3000 Hz power plot

![](_page_33_Picture_3.jpeg)

### Simulation (6000 Hz)

![](_page_34_Figure_1.jpeg)

Figure 27. 6000 Hz before beamforming Figure 28. 6000 Hz after beamforming

![](_page_34_Picture_4.jpeg)

# Simulation (6000 Hz)

![](_page_35_Figure_1.jpeg)

Raw Audio Power, Beamformed Power

Figure 29. 6000 Hz power plot

![](_page_35_Picture_4.jpeg)

#### Real-Time Input Subsystem

![](_page_36_Figure_1.jpeg)

![](_page_36_Picture_2.jpeg)

Figure 30 - Input system from interface 37

### Results (400 Hz)

![](_page_37_Figure_1.jpeg)

Figure 31. 400 Hz before beamforming Figure 32. 400 Hz after beamforming

![](_page_37_Figure_3.jpeg)

![](_page_37_Picture_5.jpeg)

#### Results (400 Hz)

![](_page_38_Figure_1.jpeg)

Figure 33. 400 Hz power plot

![](_page_38_Picture_3.jpeg)

# Results (1000 Hz)

![](_page_39_Figure_1.jpeg)

Figure 34. 1000 Hz before beamforming Figure 35. 1000 Hz after beamforming

![](_page_39_Figure_3.jpeg)

![](_page_39_Picture_5.jpeg)

# Results (1000 Hz)

![](_page_40_Figure_1.jpeg)

Figure 36. 1000 Hz power plot

![](_page_40_Picture_3.jpeg)

# Results (3000 Hz)

![](_page_41_Figure_1.jpeg)

Figure 37. 3000 Hz before beamforming Figure 38. 3000 Hz after beamforming

![](_page_41_Figure_3.jpeg)

![](_page_41_Picture_5.jpeg)

![](_page_42_Figure_0.jpeg)

Figure 39. 3000 Hz power plot

![](_page_42_Picture_2.jpeg)

# Results (6000 Hz)

![](_page_43_Figure_1.jpeg)

Figure 40. 6000 Hz before beamforming Figure 41. 6000 Hz after beamforming

![](_page_43_Figure_3.jpeg)

![](_page_43_Picture_5.jpeg)

### Results (6000 Hz)

![](_page_44_Figure_1.jpeg)

Figure 42. 6000 Hz power plot

![](_page_44_Picture_3.jpeg)

### Simulation Vs Real-Time Testing

![](_page_45_Picture_45.jpeg)

![](_page_45_Picture_2.jpeg)

![](_page_46_Picture_1.jpeg)

![](_page_46_Picture_2.jpeg)

#### Demo Audio

#### Before After

![](_page_47_Picture_2.jpeg)

![](_page_47_Picture_4.jpeg)

![](_page_47_Picture_5.jpeg)

#### Future Work

- Implement VAD into system
- Adaptive algorithm
- Non-linear array design

![](_page_48_Picture_4.jpeg)

# Engineering Efforts

**BBRADLEY**<br>University

![](_page_49_Figure_1.jpeg)

Figure 43 - Engineering efforts timeline

50

### References

[1] "Texting and Driving Accident Statistics - Distracted Driving." *Edgarsnyder.com.* Accessed October 5, 2017. Available:<https://www.edgarsnyder.com/car-accident/cause-of-accident/cell-phone/cell-phone-statistics.html>

[2] "Phased Array System Toolbox - mvdrweights." (R2017b). *MathWorks.com.* Accessed July 14, 2017. Available:<https://www.mathworks.com/help/phased/ref/mvdrweights.html>

[3] "(Ultra) Cheap Microphone Array." *Maxime Ayotte*. Accessed November 28, 2017. Available: <http://maximeayotte.wixsite.com/mypage/single-post/2015/06/25/Ultra-Cheap-microphone-array>

[4] "Microphone Array Beamforming." *InvenSense.* Accessed November 28, 2017. Available: <https://www.invensense.com/wp-content/uploads/2015/02/Microphone-Array-Beamforming.pdf>

[5] "Delay Sum Beamforming." *The Lab Book Pages.* Accessed November 28, 2017. Available: <http://www.labbookpages.co.uk/audio/beamforming/delaySum.html>

![](_page_50_Picture_6.jpeg)

# Speech Intelligibility Enhancement using Microphone Array via Intra-Vehicular Beamforming

Devin McDonald, Joe Mesnard Advisors: Dr. In Soo Ahn, Dr. Yufeng Lu

April 28th, 2018

![](_page_51_Picture_3.jpeg)

# Appendix

![](_page_52_Picture_1.jpeg)

Second Test Setup

![](_page_53_Picture_2.jpeg)

![](_page_53_Picture_3.jpeg)

### Matlab GUI for Beamforming

![](_page_54_Figure_1.jpeg)

![](_page_54_Picture_2.jpeg)

![](_page_55_Figure_0.jpeg)

![](_page_56_Figure_0.jpeg)

![](_page_57_Figure_0.jpeg)

![](_page_58_Figure_0.jpeg)

![](_page_59_Figure_0.jpeg)

A-weighting (blue), B (yellow), C (red), and D-weighting (blk)

**BRADLEY**<br>University

圆

A-Weighting graph from https://en.wikipedia.org/wiki/A-weighting 60

#### Parts List With URLs

![](_page_60_Picture_92.jpeg)

![](_page_60_Picture_2.jpeg)

#### Fractional Delay

 $Fs = 44.1 kHz$ 

 $f = 1$  kHZ

Sampled sinc pulse

![](_page_61_Figure_4.jpeg)

![](_page_61_Picture_5.jpeg)

### Helpful Scales

Minimum Sample Delay at 44.1 kHz is 22.676 us

Time delay from a source 1 m away where microphones are 0.2 m apart is 57.737 us

The speed of sound is approximately 343 m/s

Wavelength of a 1 kHz signal is 0.343 m

![](_page_62_Picture_5.jpeg)

# System Description

*N-Element Microphone Array* ULA of microphones will output signal via XLR.

#### *Filters*

A-Weighting Filters implemented in MATLAB/Simulink are designed to focus on the prominent frequencies of human speech  $(\sim 500$ Hz to  $\sim 4$ kHz).

#### *Delay*

Delays will work as a part of the "Delay" and Sum beamforming algorithm

#### *User input*

The end user will be able to switch beam patterns to control where the beam is steered and who in the vehicle can be heard.

#### *Audio Interface*

The Focusrite Scarlett 18i20 will send digitized audio data from the microphones to the computer via USB.

#### *Audio System Toolbox*

The audio system toolbox in Simulink will be used to communicate with the audio interface and get stream data into Simulink.

![](_page_63_Picture_12.jpeg)